# **Slash Commands**

- [What is a slash command?](#page-0-0)
- [What is the format of a slash command?](#page-0-1)
- [How do I create a slash command?](#page-0-2)

## <span id="page-0-0"></span>**What is a slash command?**

Slash commands can be used by your users to send a command to your app. For example,

- The Appear.in app has a /video slash command which sends a notification to the [Appear.in](http://Appear.in) app to generate a video conference URL within that chat tab
- The Todo app has a /todo slash command which provides the user a quick way to create to-dos from a conversation

Your app can use a slash command when you want to provide your user a CLI to perform some action. Note that the user can perform the same action using a [chat tab button](https://docs.flock.com/display/flockos/Chat+Tab+Buttons) or [widget](https://docs.flock.com/display/flockos/Widgets). However power users may prefer using a slash command. A user can always see the entire list of slash commands available from various apps by typing "/" -

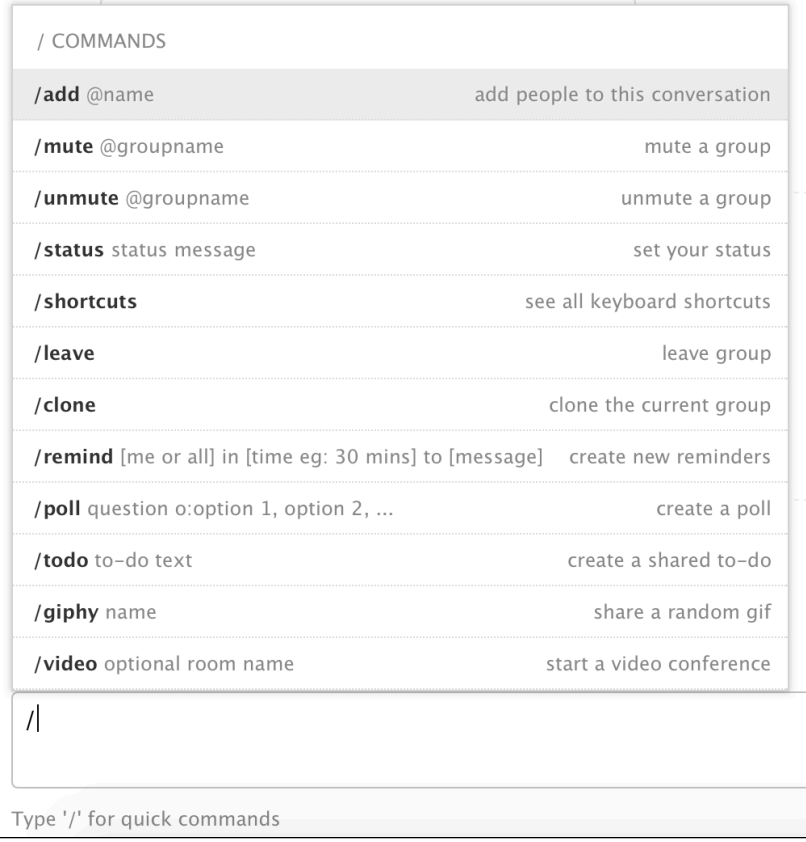

## <span id="page-0-1"></span>**What is the format of a slash command?**

A slash command comprises of a forward slash followed by the command name. Your slash command may also accept additional text.

**Slash Command Format** /<commandName> <additional text>

- commandName should be a string comprising of alphanumeric characters, or the symbols underscore or hyphen. It must begin with an alphanumeric character.
- There should be no spaces between the slash and the command name.
- <span id="page-0-2"></span>There must be one or more spaces between the command name and the additional text that follows it.

### **How do I create a slash command?**

- 1. Go through [Creating an App](https://docs.flock.com/display/flockos/Creating+an+App) to setup your app in the developer dashboard.
- 2. In the Advanced Info section, enable the slash command.

#### Slash command

Enable to configure a slash command for your app

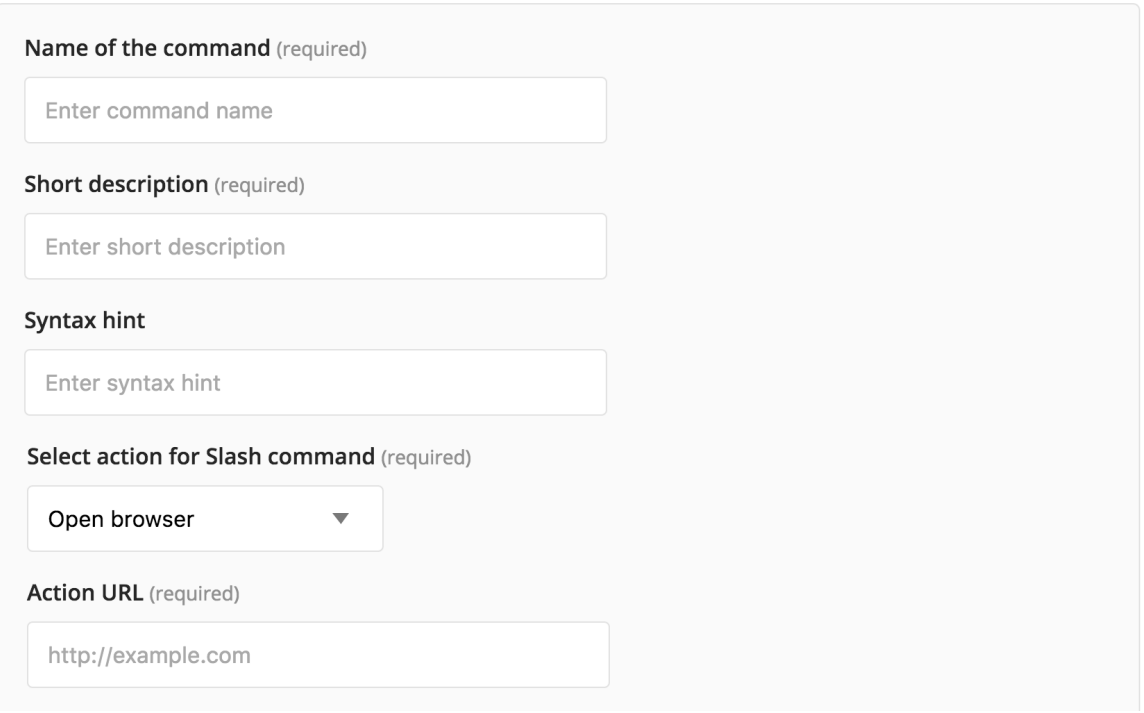

ON O

#### Fill in the info below:

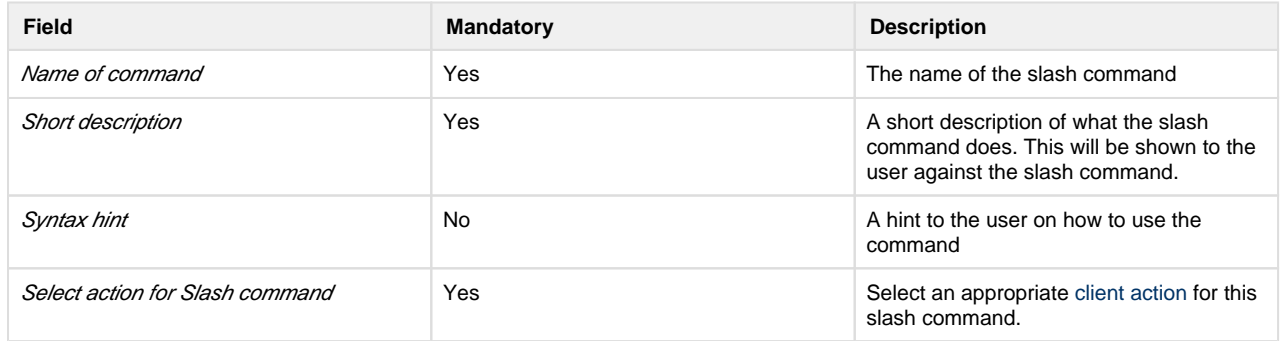

3. Save these changes, then follow the steps in [app installation](https://docs.flock.com/display/flockos/Creating+an+App#CreatinganApp-AppInstallation) and install this app into your own Flock account.

- 4. Once the app is installed, whenever a user enters a slash command, the event [client.slashCommand](https://docs.flock.com/display/flockos/client.slashCommand) will either be [sent to the event](https://docs.flock.com/display/flockos/Events#Events-EventListenerURL)  [listener URL](https://docs.flock.com/display/flockos/Events#Events-EventListenerURL) or appended to the [widget or browser URL,](https://docs.flock.com/display/flockos/Events#Events-widgetOrBrowserURL) depending on the client action you selected in step 2.
- 5. If you want to send a message back to the user upon receiving the event or opening the widget or browser URL, see [Sending Messages.](https://docs.flock.com/display/flockos/Sending+Messages)